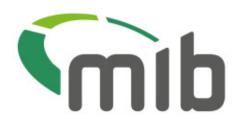

# MIDportal Policyholder user guide

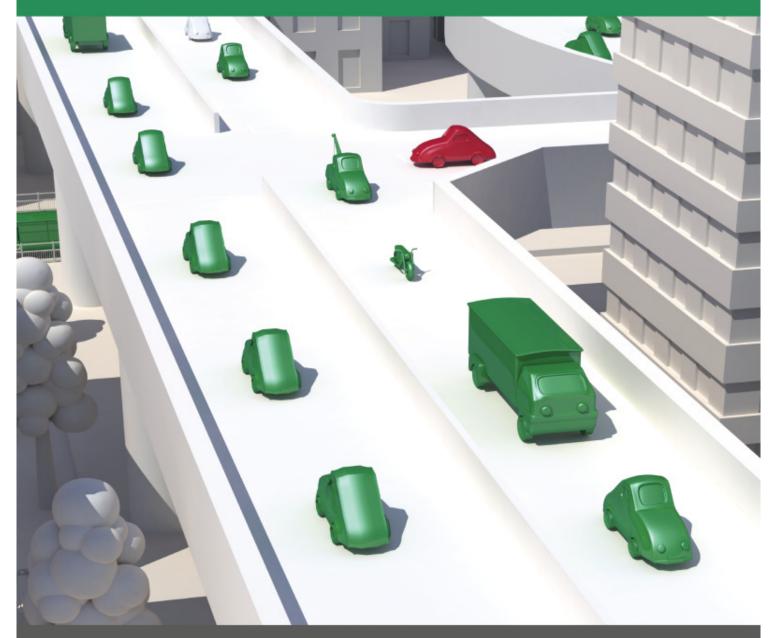

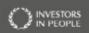

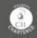

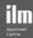

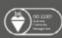

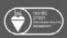

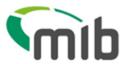

### Contents

| 1. Accessing MIDportal                                                       | 3  |
|------------------------------------------------------------------------------|----|
| 1.1. Log in with validation code (first time login or after account changes) | 4  |
| 1.2. Log in when validation code not required                                | 6  |
| 1.3 Forgotten password/passphrase (can also be used to reset these details)  | 6  |
| 1.4 Changing your password                                                   | 7  |
| 1.5 Password expiry                                                          | 8  |
| 1.6 Accessing MIDportal if locked out                                        | 8  |
| 2. The MIDportal Noticeboard                                                 | 9  |
| 3. View MIDportal Help                                                       | 10 |
| 4. Using MIDUpdate                                                           | 11 |
| 4.1. Viewing vehicle records                                                 | 12 |
| 4.2. Adding a vehicle to a fleet policy                                      | 13 |
| 4.3. Amending vehicle details                                                | 14 |
| 4.4. Records with details that cannot be updated by policyholders            | 16 |
| 4.5. Removing a vehicle added in error                                       | 17 |
| 5. Request a file transfer                                                   | 19 |
| 5.1. Download a file transfer template for completion                        | 19 |
| 5.2. Saving the file                                                         | 20 |
| 5.3. Copying the data and re-using the template                              | 21 |
| 5.4. Updating vehicles using Standard File Transfer (SFT)                    | 21 |
| 5.5. Locate and submit a file                                                | 22 |
| 5.6. View the status of a file                                               | 23 |
| 5.7. View a summary of a file request and export a results file              | 23 |
| 6. Download a vehicle schedule                                               | 26 |

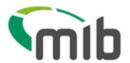

### 1. Accessing MIDportal

In order to use MIDupdate your insurer's MIDHelpdesk will have issued you with log in credentials. If you have queries regarding access, contact your insurer's MIDHelpdesk using the details via the 'Insurer Helpdesk' link on the <a href="https://www.midportal.org.uk">www.midportal.org.uk</a> homepage.

To access the MIDportal, type <a href="www.midportal.org.uk">www.midportal.org.uk</a> into your browser. You will see the MIDportal Home page:

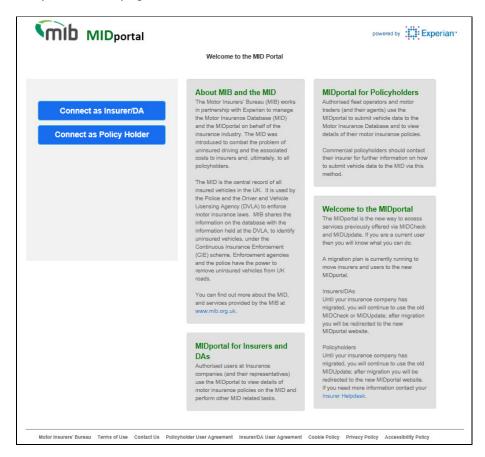

Select "Connect as Policy Holder" button, you will be prompted to confirm the following:

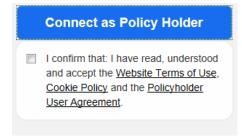

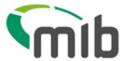

The Policy Holder log in screen will then be displayed:

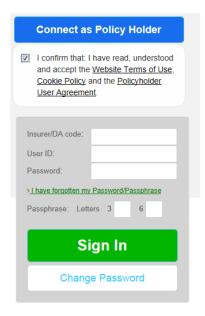

Your User ID, Password and Passphrase will have been supplied by your insurer's MIDUpdate Helpdesk.

Enter the Insurer/DA code (e.g. 505 or 505765), plus the User ID and Password, the appropriate letters of the passphrase and select "Sign In".

#### 1.1. Log in with validation code (first time login or after account changes)

The first time you log in (or after your user account is unlocked or your password changed) a validation code is also required.

The validation code will have been emailed to you by MID CONTROL at the time your user account was set up or when changes on the account have taken place e.g. email address, password or passphrase.

An example email with the validation code attached is shown below.

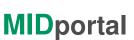

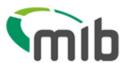

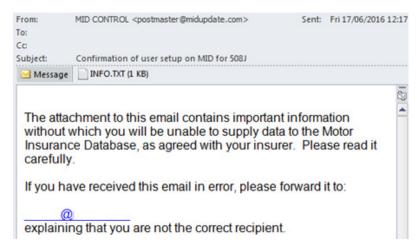

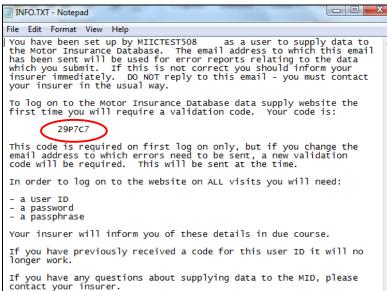

You will be prompted to change your password (which should be kept secure and not shared) using the Change Password screen. NEW USERS should enter the temporary password you have been given in the "Current Password" box

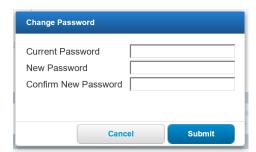

Select Submit and you will be returned to the login screen where you will need to log in with your new details.

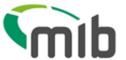

You will be prompted to enter your validation code.

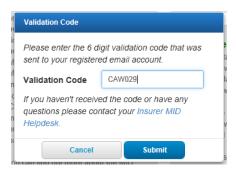

#### 1.2. Log in when validation code not required

Enter the Insurer/DA code (e.g. 505 or 505765), User ID and Password and the requested letters of the passphrase. Select "Sign In".

On successful login to the MIDportal, you will land on the noticeboard page, if you have any unread messages, or the MIDupdate page.

A menu bar will be displayed with further options (MIDUpdate, File Transfer or Noticeboard).

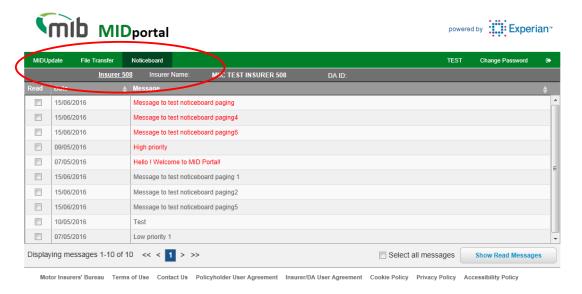

#### 1.3. Forgotten Password/Passphrase (can also be used to reset these details)

If you have forgotten your Password or Passphrase, select "I have forgotten my Password/Passphrase" on the log in screen. An email will be sent from MIDCONTROL with an attachment containing a temporary password and passphrase as shown below. A separate email will be sent with an attachment containing a new validation code which must be used when using the temporary log in details.

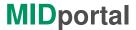

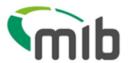

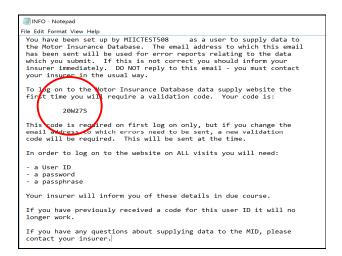

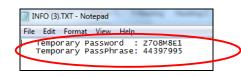

Enter your temporary and new Password/Passphrase in the screen shown below.

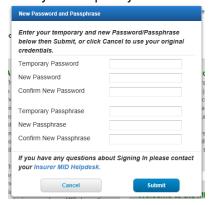

You will be prompted to enter your validation code.

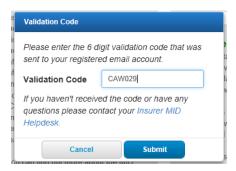

#### 1.4. Changing your password

To change on the initial login screen, select "Change Password" and a prompt will appear. Complete the requested details to change your password and you will be logged in.

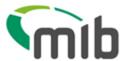

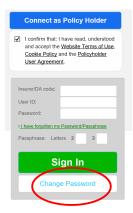

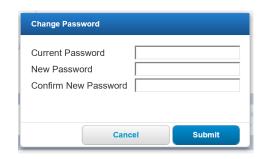

To change your password when logged in, select "Change Password" tab in the menu bar at the top right of the screen.

A prompt will be displayed, complete the requested details to change your password and a confirmation of the change will be shown.

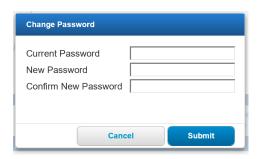

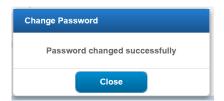

#### 1.5. Password Expiry

Your password will expire regularly. If you are not a new user and you see the Change Password screen above, then enter your current and new passwords and Submit to continue.

#### 1.6. Accessing MIDportal if locked out

If you log in using details that are not correct and exceed the maximum number of attempts, your access will be locked and the following message will be displayed:

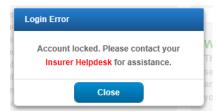

You will need to contact your insurer's MIDHelpdesk, which can be found via the link on the home page of <a href="www.midportal.org.uk">www.midportal.org.uk</a>) or via <a href="https://www.midportal.org.uk/Help/InsurerHelpDeskContact">https://www.midportal.org.uk/Help/InsurerHelpDeskContact</a>, and request your access to be

unlocked.

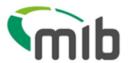

### 2. The MIDportal Noticeboard

The Noticeboard provides users with useful information, such as new functions, changes to existing functions and forthcoming planned maintenance which may affect the availability of MIDportal.

The Noticeboard will automatically display when you log in if there are any unread messages.

- High priority messages will display in red and will display above the other messages, in date order
- Normal messages are displayed in date order
- Once a message has been marked as "Read", and "Hide Read Messages" is selected, it will no longer be displayed
- All "Read" messages can be marked as "Unread" by selecting on "Show Read Messages"
- "Select all messages" will select all messages on the screen (e.g. to "Hide")
- To view the Noticeboard at any time, select "Noticeboard" from the main menu
- Messages will expire after a certain time, and if expired they cannot be re-read
- If there are no messages, or all are marked as Read, then "There are no active or unread messages available to view" is displayed.

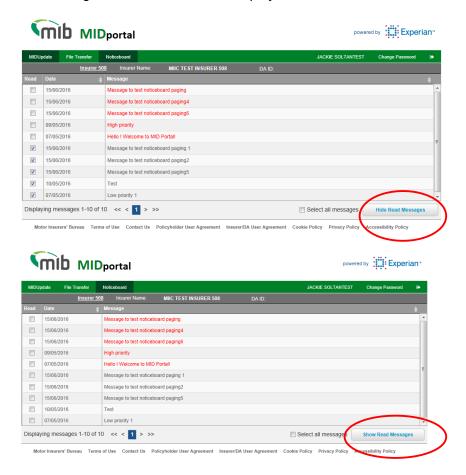

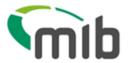

### 3. View MIDportal Help

Screens on MIDportal offer online Help which is accessed using the icon at the top of the page. This will offer Help text relating to the page in question, in a new browser window.

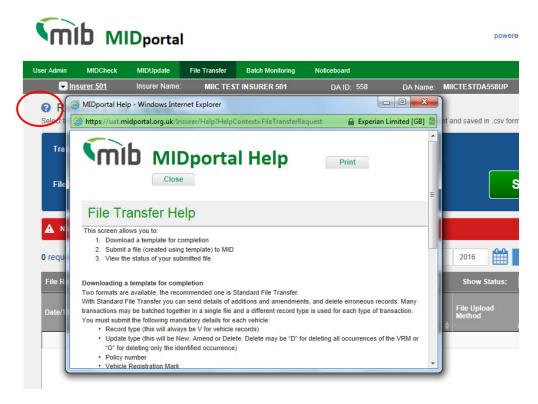

The page can be printed if required.

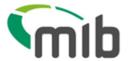

### 4. Using MIDUpdate

MIDUpdate enables users to search for policies, add/amend vehicles to policies and delete existing vehicles from policies.

Select MIDUpdate from the menu bar.

If you have access to one policy, this will be displayed.

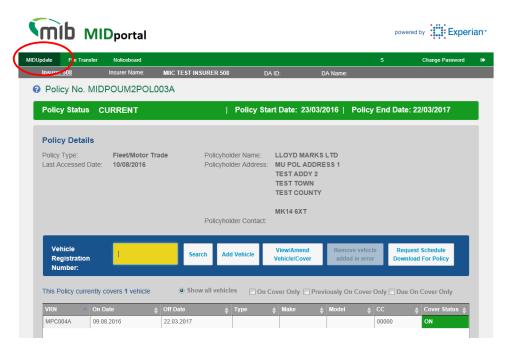

If you have access to more than one policy, these will be displayed for you to choose from.

Please Note: Future policies will be displayed along with current policies if applicable and can be identified by the policy dates displayed.

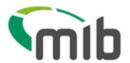

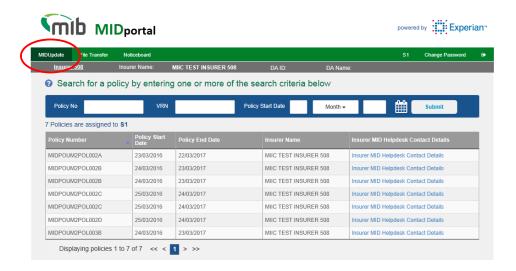

#### 4.1. Selecting a policy

Search for a policy using one of the following fields:

- Policy Number
- Vehicle Registration Number
- Policy Start Date

The scroll bar can be used to locate the required policy.

A Current version of the policy will be displayed first.

If there is not a Current version but there is a Future version, this will be displayed first. Otherwise, the Previous version will be displayed.

The following message will be displayed if there is only a future or previous version

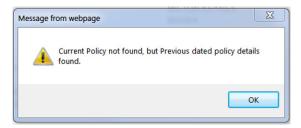

Navigate to other versions of the policy record by the use of the previous, current and future buttons.

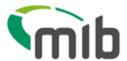

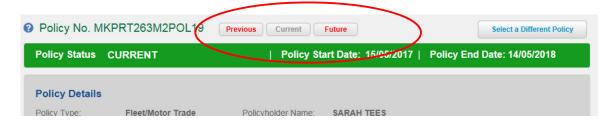

The cover dates and cover status of a vehicle record will be displayed on the policy version being viewed.

Please Note: A search made using a policy start date will always return the current version of the policy, this can be verified by the policy start date being displayed on screen. Other versions of the policy can be accessed using the previous and future buttons.

#### 4.2. Viewing vehicle records

When a policy is selected, the page will display all the vehicles on the policy.

Fields with an arrow icon are sortable up/down by selecting on the arrow.

You can view just vehicles that are On cover Only, Previously On Cover and Due On Cover by the use of the appropriate filters.

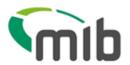

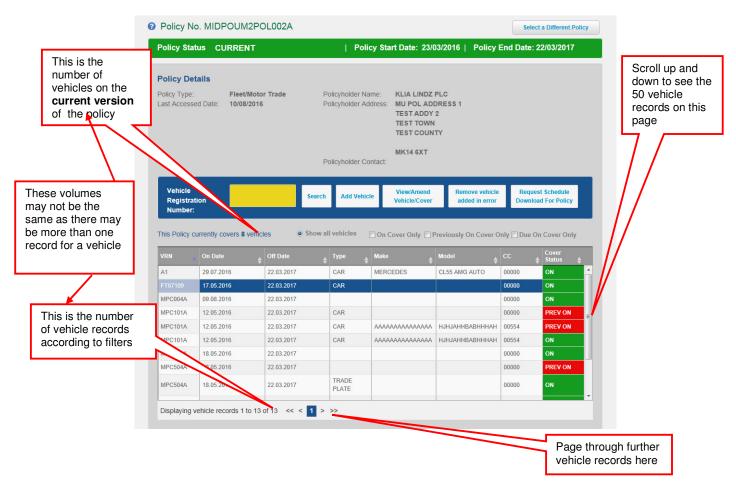

If a vehicle has been on cover on more than one occasion during the life of the policy, a list of the records will be presented. Each entry will show the On Date and Off Date, so that the correct record can be selected and then updated.

Please Note: The vehicle table displayed for a current version of the policy will also include all vehicles due on cover. Use the check box filters to view vehicles with a different cover status.

#### 4.3. Adding a vehicle to a fleet policy

Select the policy you need to add the vehicle to, and select "Add Vehicle".

This will open a new page as shown below with fields that can be completed with the relevant information.

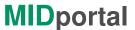

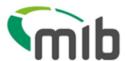

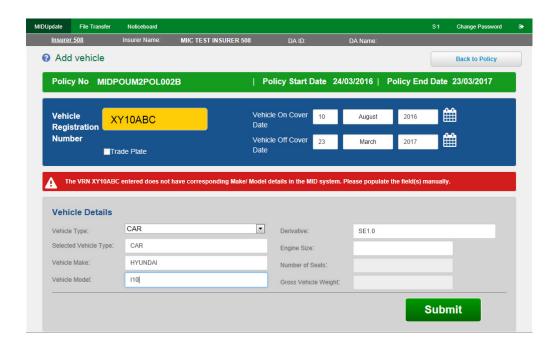

You must provide a vehicle registration, an on cover date and an off cover date.

The registration will be checked with the Car Data Check (CDC) database and if Make/Model details are found these will appear automatically. If the details are not found, a message will appear and you should then enter the vehicle details manually.

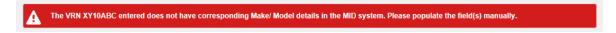

If the registration is a trade plate select the Trade Plate.

It is recommended that the other fields are completed where possible:

- Vehicle Type (e.g. car, motorcycle)
- Vehicle Make (e.g. Ford, Hyundai)
- Vehicle Model (e.g. Astra, i30)
- Vehicle Derivative (e.g. GLS)
- Vehicle Engine Size in cc (e.g. 1400)
- Number of Seats (for buses and minibuses)
- Gross Vehicle Weight (for HGVs).

After completing all the details, select "Submit" and the vehicle will be added.

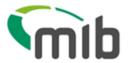

#### 4.4. Amending vehicle details

Select the vehicle you wish to update from the list displayed on screen, if the vehicle you want to update is not visible on the screen you can find the vehicle by:

- entering the complete registration or the first few characters in the Vehicle Registration Number box and select "Search"
- scrolling through the list of vehicles visible on the screen using the scroll bar on the right of the table
- paging through the list of vehicles using the page navigation buttons at the bottom of the screen

Then, select the vehicle row by hovering on it so it is highlighted in blue then select "View/Amend Vehicle/Cover".

This will open a new page (see below) and you can amend the details.

To remove a vehicle from cover, change the vehicle off-cover date.

Please note - when taking a vehicle off cover, please do not amend any other details on the record other than the off cover date as it will create a duplicate record on the MID. Should you wish to change other details you will need to use the 'Remove vehicle added in error' function and then create a NEW record with the updated details using the 'Add Vehicle' function.

Select Submit when completed.

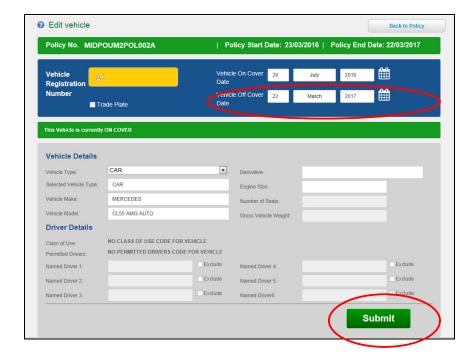

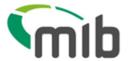

#### The vehicle registration number cannot be changed

If you have created a vehicle record with an incorrect vehicle registration, you will need to remove the vehicle record added in error and add a new vehicle record with the correct details.

#### 4.5. Records with details that cannot be updated by policyholders

If the vehicle record has named driver details or Class of Use/Permitted Driver details please contact your insurer's MID Helpdesk to make any amendments.

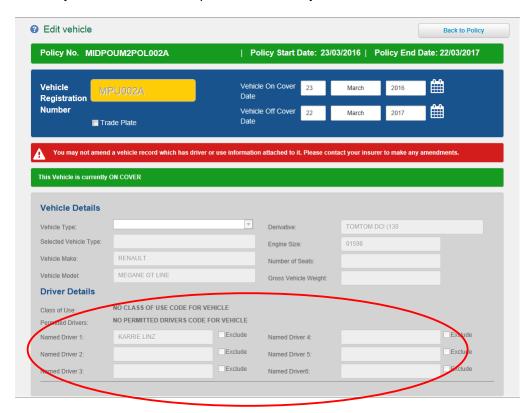

#### 4.6. Removing a vehicle added in error

For vehicles that have come off-cover, see the 'Amending vehicle details' section.

If a vehicle was added to the policy in error (e.g. incorrect registration number, administration error), and you need to remove the details from the policy, select the vehicle and then select "Remove vehicle added in error" button, this will open a confirmation pop-up message.

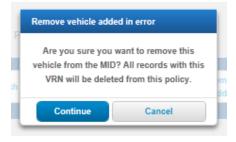

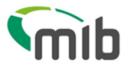

Select "Continue" and ALL records relating to the vehicle will be deleted from the policy.

Only use "Remove vehicle added in error" to delete a vehicle

If you wish to remove a vehicle from cover, then use the "View/Amend Vehicle/Cover" button, and amend the vehicle off cover date.

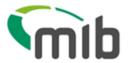

### 5. Request a file transfer

The File Transfer tab on the main menu allows for the download of a file transfer template and the upload of a completed file in a Comma Separated Variable (CSV) format:

#### 5.1. Download a file transfer template for completion

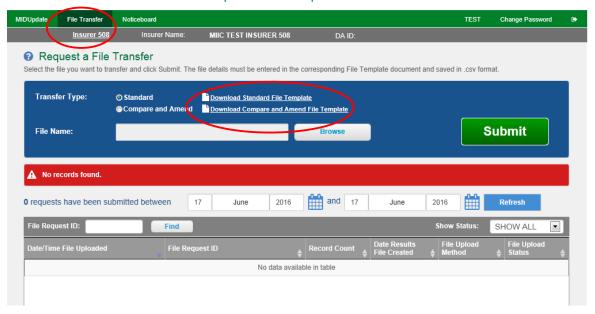

Two file formats are available for selection; the recommended one is Standard File Template (SFT).

With SFT you can send details of new vehicles and amendments to existing records and you can delete records added in error. Many vehicle records can be included in a single file with a different record type used for each type of update.

Select "Download Standard File Template"; you have an option to open or save the template. It is recommended that you **save** the template in Excel so you can access it on your own computer at any time. Please refer to the Appendix A for further details.

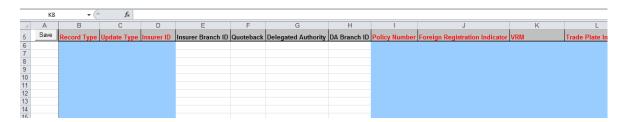

Note - Some organisations have security restrictions on downloading files. You may need to request assistance from your insurer's MIDUpdate Helpdesk or your IT department if this happens.

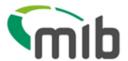

The blue fields with **red** headings at the top of the template are mandatory:

- Record Type (this will always be V for vehicle records)
- Update Type (this will be N (New), A (Amend) or delete. Delete may be "D" for deleting all records for a vehicle or "O" for deleting a single record)
- Policy number
- VRM (Vehicle Registration Mark/Number)
- Trade Plate Indicator, which must always be populated either with T (Trade Plate) or U for a standard UK registration.
- The Foreign Registration Indicator must always be U
- Vehicle On-date as dd/mm/yyyy
- Vehicle Off-date as dd/mm/yyyy

The policy number must be included for every single vehicle record. This allows you to send data for multiple policies for the same insurer in the same file.

It is recommended that the other fields (with blue headings) are also completed:

- Vehicle Type (e.g. car, van)
- Vehicle Make (e.g. Ford, Hyundai)
- Vehicle Model (e.g. Astra, i30)
- Vehicle Derivative (e.g. GLS)
- Vehicle Engine Size (e.g. 1400)
- Number of Seats (for buses and minibuses)
- Gross Vehicle Weight (for HGVs)

(Leave the fields with orange and black headings blank).

#### 5.2. Saving the file

When the fields have been completed for the vehicle records, select **Save** in the template **(cell A5)** and the information will be checked. If there are validation errors you will get the following message, and you need to correct the data.

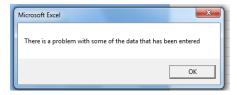

If there are no errors, you need to follow the prompt to name the file and save the file as a CSV type (.csv) ready for uploading to the MID – See the "Locate and submit a file" section.

When you close the workbook, you will be asked:

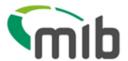

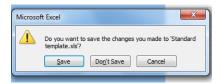

You do not need to save the file when closing, but if you want to keep a copy of the data or reuse the data at a later date, it is recommended that the file is saved as an Excel workbook (.xls) so that it can be easily opened and viewed. To do this, change the filename (so that the downloaded "empty" standard template is not saved with data in it) and select "Save" to save the workbook.

#### 5.3. Copying the data and re-using the template

Details about copying the data and re-using the template are in Appendix A.

#### 5.4. Updating vehicles using Standard File Transfer (SFT)

For SFT files, only new vehicles or amended information i.e. a vehicle off cover date, should be uploaded. It is not necessary to include all details of vehicles in your fleet as this could lead to incorrect information on the MID.

A NEW record must be uploaded when a vehicle enters the fleet and is not on the MID.

A NEW record should also be uploaded when further periods of cover for the same vehicle occur.

An AMEND record type must be uploaded when a vehicle leaves the fleet and the record on the MID requires the off cover date to be changed.

A Delete record should only be used when you need to remove records for a vehicle. .

Further details on updating the MID using SFT can be found in Appendix B.

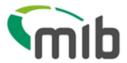

#### 5.5. Locate and submit a file

The File Transfer function will allow you to select a file for submitting vehicle records to the MID.

Ensure you have saved the completed CSV file on your computer before closing it and note the location where you saved the file.

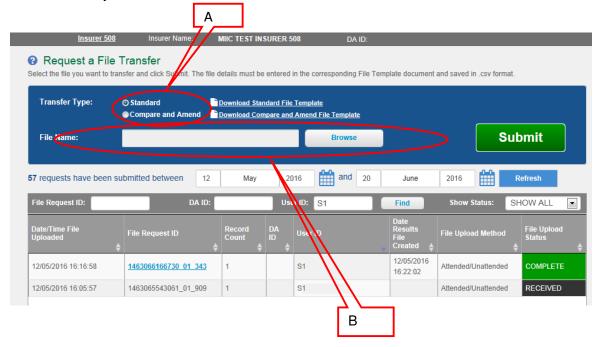

- 1. Select the Transfer Type as "Standard" (the recommended method) (see A)
- 2. Select 'Browse' to find the file saved on your computer (see B)
- Select "Submit" to send the file to the MID.

When a file is successfully submitted, a message is displayed and a "Results File" email is sent showing the File Request ID assigned. Where the file format is not correct, a "Results File" email is sent to advise this is the case.

A Results file for a successful load will show "THIS FILE HAS BEEN SUCCESSFULLY LOADED":

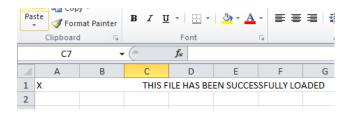

A Results file with errors and warnings will show the error and warning codes.

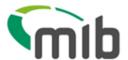

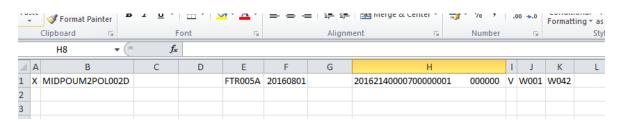

It is important that errors and warnings are managed, to ensure the vehicle details are on the MID and the information is correct. Vehicle details on the MID are used by law enforcement agencies for the purpose of confirming insurance details.

An explanation of errors and warnings is available to view at <a href="https://www.midportal.org.uk/media/4006/errorwarn.pdf">https://www.midportal.org.uk/media/4006/errorwarn.pdf</a> and in Appendix C.

#### 5.6. View the status of a file

On the File Transfer screen you can monitor the progress of a file you have submitted, this will by default show the files submitted on today's date.

You can use the date fields to show the files you submitted up to 40 days ago. Ensure you select "Refresh" to activate the new date range.

Use the 'Show status' filter to look at files received, processing, on hold, complete and rejected. The default view is "Show All".

#### 5.7. View a summary of a file request and export a results file

You can view a summary of your file by selecting the File Request ID number

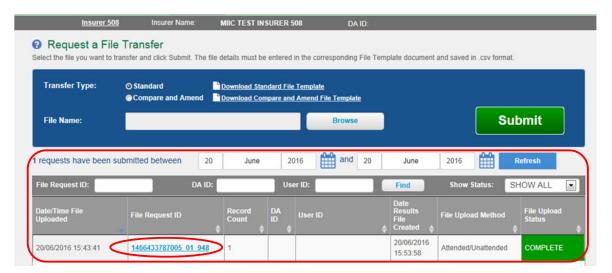

This will display the details of the file results as shown below:

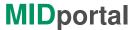

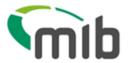

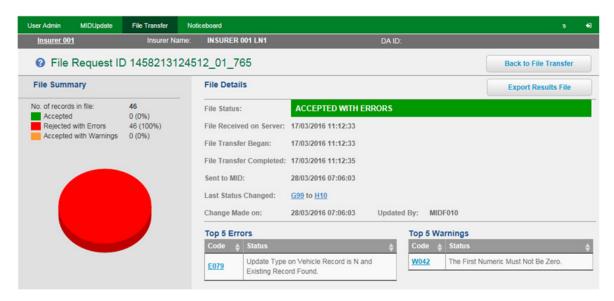

Further details of the status of a file can be seen by selecting any field that is blue in colour and underlined e.g.

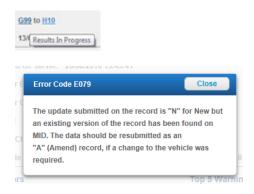

If you need a copy of a results file you can export this by selecting "Export Results file".

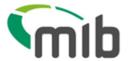

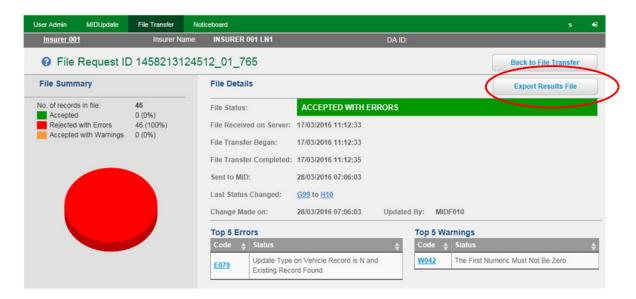

You will be prompted to confirm if you want the Results File to be opened or saved:

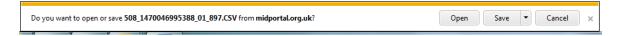

The file will be of the following format if there are any errors or warnings, showing the Policy number, the registration, the date the file was uploaded and the error/warning codes. More information on the error/warning codes is available in Appendix C.

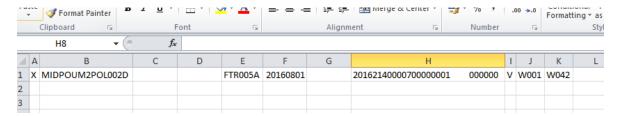

#### Or for successful load:

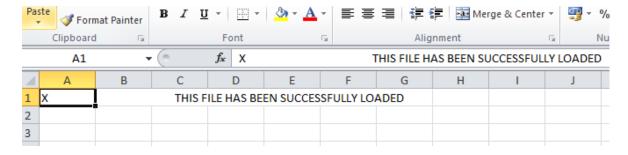

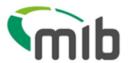

#### 6. Download a vehicle schedule

In MIDUpdate, on the Policy display screen select "Request Schedule Download For Policy".

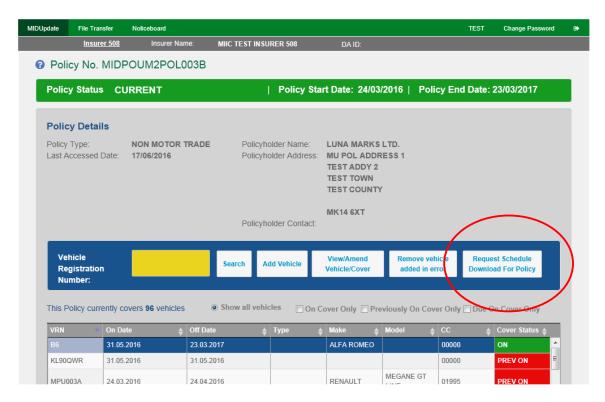

This option will display a pop-up box which will allow the submission of a request for a Vehicle Schedule as shown below

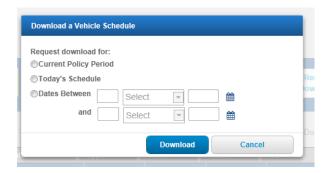

After selecting "Download" you will get the option to open and/or save the file which is named in the format: "RSDownloadM\_DD\_YYYY.csv"

This download is in the following format which includes headers for columns:

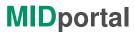

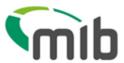

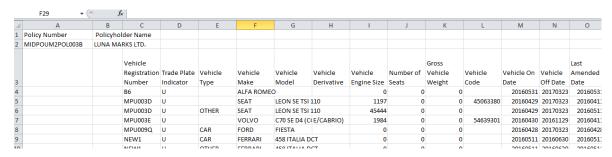

The file can be filtered by On Date and Off Date to view vehicles that are no longer on cover, currently on cover and due on cover. This CSV file can be printed if a printed copy of the schedule is required.

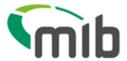

#### Appendix A - Copying the data and re-using the Excel template

The MID data Excel template is "protected", so that the fields of data are checked and the validation of the file is not lost. It is not possible to copy a row of data and paste it into another row (or another copy of the template). If you wish to copy the data for a particular vehicle (e.g. to create an "Amend" record) you will need to use the original file, amend it and save the changes with a different filename. This can be done in one of two ways:

- Amend the CSV file in "Notepad" rather than Excel
- Use the previous Excel file saved as a template and re-save it with a different name

#### 1. Amending the CSV in "Notepad"

Step 1 – when you create the "New" record, save the file as a CSV as explained in the "Saving the file" section

Step 2 – when you want to view or re-use the contents of the file, use "Explorer" to locate the file. Open the file using "Notepad" rather than Excel. You can do this by right-clicking on the file and selecting "Open with ..." and a Notepad option (see below).

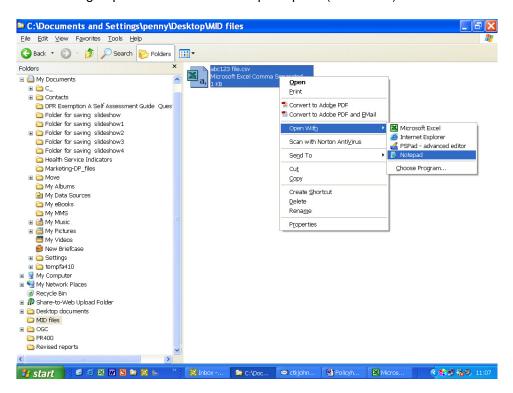

This will open the file as below. As long as you do not remove any commas or change data incorrectly, this file can be used as the basis for the updated record.

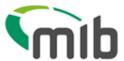

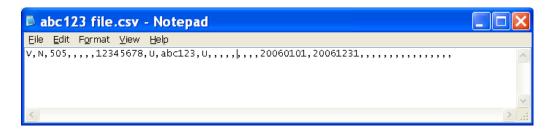

Step 3 – The example below shows vehicle ABC 123 having a change to an off cover date of 20060531 by the use of a change to the record type of A for Amend . No other changes to the record are required.

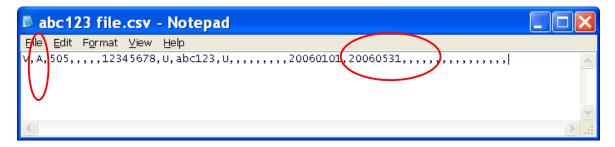

Step 4 – the file should be saved as a CSV file (N.B. the file will not be validated) by typing ".csv" after the file name and ensuring the file type is either CSV or All files. If the file defaults to ".txt" you must change it as the MID will not accept it.

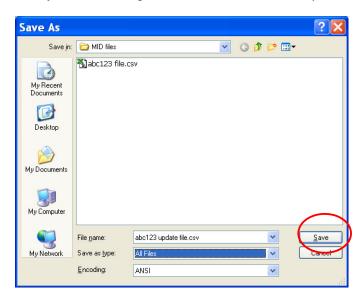

It is also possible to merge multiple files together using this approach, simply by copying and pasting the lines of text in the CSV file together, as long as the format is correctly retained.

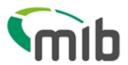

#### 2. Re-using the template

Step 1 – when you create the "New" record, save the file as an Excel file template (.xls) as explained in "Saving the file" as well as a CSV (.csv version) (remember that you cannot submit a .xls version to the MID).

Step 2 - you can now re-use the file when you wish to change it, simply by opening the Excel (.xls) file as normal and changing the necessary fields.

Step 3 – In order to change the vehicle record, you must change the update type (currently "N") to "A" (Amend). If, for example the vehicle ceases to be on cover on 31<sup>st</sup> May 2006, you should change the off date to 31/5/06 – (which will be changed to 20060531 as usual by the template).

Step 4 - The file can then be saved as a CSV for upload to the MID using the "Save" button in cell A5 to validate it and save it.

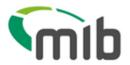

#### Appendix B - Updating vehicle schedules via Standard File Transfer (SFT)

#### **Examples**

First file loaded – the vehicle record should be set to N (for New), to add it to the MID.

1/1/06 — 31/12/06 (N) VRM1

Second file loaded – An existing vehicle is taken off cover via an Amend record (A) and another added via a New record (N).

1/1/06 — 31/5/06 (A) VRM1

3/3/03 — 30/6/06 (N) VRM2

Result: Records relating to VRM1 will have the off date amended to 31/05/16 these will remain on the MID with the new off date.

#### Correcting incorrect vehicle cover dates

If there is a record on the MID with incorrect cover dates (this can be the on or off date or both) then you will need to delete the record and replace it with a New record with the correct cover dates.

Please note this is not the method used when simply taking a vehicle off cover as only an Amend record is required with the new off cover date

#### **Extending vehicle cover dates**

If there is a record with an off cover date that needs to be extended then you will need to submit a further New record with on cover and off cover dates for the extended period.

Please note in this scenario the on date in the record should not be the date of the original record loaded to the MID but the start date of the extended period.

#### Changing vehicle details

Where vehicle details change partway through the cover period (i.e. the engine size increases) and this change needs to be reflected on the MID then you will need to submit an amend record with an off cover date of when the change took place and an off cover date that matches the existing record.

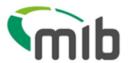

### Appendix C - Errors and Warning codes and Areas to investigate

For the most up to date Errors and Warning codes please check the help section on the MIDportal website <a href="https://www.midportal.org.uk/media/4006/errorwarn.pdf">https://www.midportal.org.uk/media/4006/errorwarn.pdf</a>.

| Error /         |                                                |                                                                                                    |
|-----------------|------------------------------------------------|----------------------------------------------------------------------------------------------------|
| Warning<br>Code | Description                                    | Areas to investigate                                                                                                    |
| E001            | FIRST RECORD IN FILE NOT<br>RECORD TYPE H OR B | Check that the first record in the file is a Header record and begins with the letter "H" for a MID1 file or "B" for a MID2 file.                                                                                                    |
| E002            | SUPPLIER TYPE NOT I OR D                       | The sixth character of the Header record should be an "I" to indicate an Insurer or "D" to indicate a Delegated Authority.                                                                                                    |
| E003            | SUPPLIER ID NOT KNOWN                          | This is a 3 digit number in the Header record that tells MID whom the file is being sent by. This is often referred to as an "Insurer ID" or a "DA ID". This number should match your own unique Supplier ID.                                                                                                    |
| E004            | INVALID TEST INDICATOR                         | This should be set to "1" for a test transmission or "0" for a Live transmission.                                                                                                    |
| E005            | INVALID FILE SEQUENCE<br>NUMBER                | The sequence number in the Header and Trailer record should match, if they do not this error will be generated.                                                                                                    |
| E006            | FILE NUMBER OUT OF<br>SEQUENCE                 | The file sequence number is a field in the header record and has to be incremented by 1 for each file, except if all records in a file were previously rejected. The file sequence number field is right justified with leading zeroes. If this number is not the next expected sequence number this error will be reported. |
| E007            | INVALID FILE PRODUCTION DATE                   | The file production date is in header and has to be equal or greater than the last file production date reported, if this error has been reported this may not be the case.                                                                                                    |
| E008            | FILE PRODUCTION DATE IN THE FUTURE             | This error will be produced if the File Production Date is greater than the current date.                                                                                                    |
| E009            | LAST RECORD IN FILE NOT<br>RECORD TYPE T OR Z  | Check that the last record in the file is a Trailer record and begins with the letter "T" for a MID1 file or "Z" for a MID2 file.                                                                                                    |

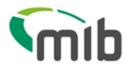

| E010 | NON NUMERIC RECORD COUNT                         | The record count is characters 8-16 of the Trailer record and is right justified with leading zeroes. This field reports the total number of records that the MID should be expecting in the file. If this error has been reported check that the field does contain letters or that the field is not incomplete. This will stop the file from processing and no records within the file will be accepted. |
|------|--------------------------------------------------|----------------------------------------------------------------------------------------------------|
| E012 | INVALID FILE VERSION NUMBER                      | This refers to the File Version Number in the Header record. This is a mandatory field and must show 0001.                                                                                                    |
| E013 | SITE NUMBER NOT KNOWN                            | Some insurers/delegated authorities have different sites set up for submitting data and this number should match the corresponding number that the file is being submitted for. If you do not use multiple sites then this field will still have to be completed and will probably be "001" for an insurer and "801" for a delegated authority.                                                            |
| E014 | INVALID RECORD TYPE                              | The first character of each record indicates the record type. The valid record types are as follows: H – MID 1 Header Record B – MID 2 Header Record T – MID 1 Trailer Record Z – MID 2 Trailer Record P – MID 1 Policy Record F – MID 2 Policy Record E – MID 1 Short Form Record V – MID 2 Vehicle Record                                                                                                |
| E015 | UPDATE TYPE OF POLICY<br>RECORD NOT N, A, D OR C | The update type is the second character of each record. The valid update types are as follows:  N – New  A – Amend  D – Delete  R – Renewal for Policy Record                                                                                                    |
| E016 | INSURER ID NOT KNOWN                             | This field identifies which underwriting insurer the update is relevant to. If the record is being sent by an insurer who is supplying any update for their own policy, this number should be their own ID. If a delegated authority that has authority to supply data on behalf of an insurer is making the update, this field should be populated with the relevant insurer ID.                          |

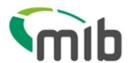

|      |                                               | T                                                                                                    |
|------|-----------------------------------------------|----------------------------------------------------------------------------------------------------|
| E017 | DELEGATED AUTHORITY ID NOT<br>KNOWN           | If an insurer is submitting the file this field should be left blank. If the file is being submitted by a delegated authority this field should be populated with the 3 digit delegated authority ID. This error may indicate that a DA is not authorised to supply for a particular insurer.                                                                                                    |
| E018 | DELEGATED AUTHORITY<br>BRANCH ID NOT KNOWN    | This refers to the Delegated Authority's branch ID in policy record being incorrect. This field is optional and should be left blank if not being used, however if the field is being used the data entered in this field should be checked against the DA's branch ID.                                                                                                    |
| E019 | INVALID POLICY NUMBER                         | This refers to the policy number field in the policy record. This error will be generated if the field is populated with either all blanks or all zeroes or a combination of both.                                                                                                    |
| E020 | INVALID VEHICLE REGISTRATION<br>MARK FORMAT   | The vehicle registration mark must be in a valid Great Britain, Northern Ireland, Channel Islands or Isle of Man registration format otherwise the record will be rejected. Valid vehicle registration formats can be found in Appendix C of the Functional Spec. Non-UK registration formats will not cause the record to reject provided that the field "Foreign Registration Format" is populated with an "F". |
| E021 | INVALID PERMITTED DRIVER<br>CODE              | This field must be populated with either a Permitted Driver Code used by the insurer (previously submitted to Experian) or be a code on default permitted driver code list.                                                                                                    |
| E022 | PERMITTED DRIVER CODE NOT<br>ON LIST 13       | This 2 character code must either exist on the "Instep Server Standard Code List 13" (see appendix C of Functional Spec) or on the insurer's own code list that has previously been submitted to Experian.                                                                                                    |
| E023 | PARTY POLICY CONTROL COUNT<br>OUT OF SEQUENCE | The Party Policy Control Count (PPCC) is a field that has to be incremented by 1 for each version of a policy. If this PPCC submitted is not the next expected this error would be reported. Where a record was rejected, the rejected PPCC must be re-used.                                                                                                    |

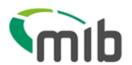

|      | T                                              | I <del>-</del> 1                                                                                                    |
|------|------------------------------------------------|----------------------------------------------------------------------------------------------------|
| E024 | INVALID CLASS OF USE CODE                      | This 3 character code must exist on the insurer's own code list that has previously been supplied to Experian.                                                                                                    |
| E025 | INVALID EFFECTIVE START DATE                   | This error indicates that the start date does not follow the format CCYYMMDD, for example 20041231.                                                                                                    |
| E026 | INVALID DATE OF EXPIRY                         | This error indicates that the expiry date does not follow the format CCYYMMDD, for example 20041231.                                                                                                    |
| E027 | INVALID CANCELLATION/LAPSE INDICATOR           | If the policy is not being cancelled or lapsed this field should be left as a space. If the policy is being cancelled or lapsed one of the following values must be used.  C – Cancellation L – Lapse                                 |
| E028 | POLICYHOLDER NAME NOT PRESENT                  | This field must be completed and be at least 2 characters in length.                                                                                                    |
| E029 | ADDRESS LINE 1 NOT PRESENT                     | This field must be completed; at least Address Line 1 must be present.                                                                                                    |
| E030 | DRIVING OTHER CARS NOT Y OR N                  | This field must be either "Y" for yes, "N" for no or space. If a company this must be set to space.                                                                                                    |
| E031 | NUMBER OF NAMED DRIVERS<br>NOT IN RANGE 0-6    | This field must be 0 to indicate no Named Drivers are present, or a number in the range 1-6.                                                                                                    |
| E032 | INVALID FOREIGN REGISTRATION INDICATOR         | This field must be set to "F" to indicate a foreign vehicle registration format or "U" to indicate a UK vehicle registration format.                                                                                                  |
| E033 | NAMED DRIVER NAME NOT<br>PRESENT               | If indicated on the record that there are Named Drivers then this field will be expected to be completed the same number of times indicated in the number of named drivers field. This field must be at least 2 characters in length. |
| E034 | INVALID COMPANY NAME<br>INDICATOR              | This field must be populated with either a "C" to indicate that the policyholder is a company/partnership, or "P" to indicate that the policyholder is a person.                                                                      |
| E035 | UPDATE TYPE IS A AND EXISTING RECORD NOT FOUND | This error is returned when an Amend record is submitted and no corresponding existing record is found on the MID. This may indicate that the original New record was not accepted.                                                   |

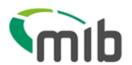

|      |                                                      | I                                                                                                    |
|------|------------------------------------------------------|----------------------------------------------------------------------------------------------------|
| E036 | INVALID RECORD COUNT ON<br>TRAILER RECORD            | The record count is characters in the Trailer record and is right justified with leading zeroes. This field reports the total number of records that the MID should be expecting in the file. If this field does not match the total number of records in the file (including the Header and Trailer records) this error will be produced.                 |
| E037 | INVALID FILE PRODUCTION TIME                         | This field must be in a valid time format HHMM (24-hour clock) or zeroes if not present.                                                                                                    |
| E038 | INPUT RECORD TOO LONG                                | The record submitted is longer in length than specified in the functional spec and cannot process, as it does not confirm with the acceptable format.                                                                                                    |
| E039 | VEHICLE INSTEP CODE NOT<br>KNOWN                     | The Instep Server Standard Code identifies vehicle make and model. The full code must be supplied (8 characters in length) otherwise the field must be populated with zeroes. If the Vehicle Make and Model is also present in the record, the Instep Code will be used.                                                                                   |
| E040 | VEHICLE COVER TYPE NOT<br>KNOWN                      | Will only be used at present to indicate that a vehicle is laid up and has no RTA cover. If this field is being populated then it must be one of the following values: Accidental Damage, Fire & Theft - 05 Fire & Theft Only - 04 Fire Only - 03 Suspended – Accidental Damage, Fire & Theft - 18 Suspended – Fire & Theft - 20 Suspended – No Cover – 19 |
| E041 | NO. OF NAMED DRIVERS FIELD<br>DOES NOT MATCH DRIVERS | The number of Named Drivers that has been indicated in the Number of Named Drivers field does not match the number of details actually submitted for named drivers.                                                                                                    |
| E042 | INVALID EXCLUDED DRIVER FLAG                         | This field must be populated with "E" to indicate that the Named Driver is excluded from driving under the policy otherwise this should be populated with a space.                                                                                                    |
| E043 | EFFECTIVE START AND EXPIRY DATE MUST BE THE SAME     | This error is returned in respect of a long form delete, cancellation or lapse. For these records the effective and expiry dates must be the same.                                                                                                    |

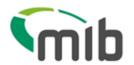

| E044 | SITE INCORRECT FOR SOURCE<br>OF DATA                              | This is a field used at the end of the header record in which a "password" is used as a method of confirming the send is authorised to send data to us. This "password must match the agreed format that has been provided to Experian.                                                  |
|------|-------------------------------------------------------------------|----------------------------------------------------------------------------------------------------|
| E045 | ANOTHER RECORD IN THIS POLICY SET WAS REJECTED                    | This relates to multiple vehicle policy sets. This error will occur when there is error on of the policy amendments, all amendments for that for that policy record will fail. This error will probably be accompanied by at least one other which has caused this error to be produced. |
| E047 | POLICY DETAILS NOT THE SAME<br>THROUGHOUT POLICY SET              | Some details in the update are not consistent with other details in this policy set, such as PPCC or dates etc, and cannot be accepted.                                                                                                    |
| E048 | UPDATE TYPE IS N AND EXISTING RECORD FOUND                        | The update submitted on the policy record is "N" for new but an existing version of the record has been found on MID.                                                                                                    |
| E049 | BACKDATED ENDORSEMENTS<br>ARE NOT PERMITTED                       | This error will occur when policy amendment is sent to load with an effective date prior to the last effective date of a record loaded for that policy.                                                                                                    |
| E050 | NO MATCHING RECORD FOUND FOR DELETE                               | The policy record submitted has attempted to Delete a record that has not been found on MID. This may indicate that the original record or an amendment was not accepted.                                                                                                    |
| E051 | INCORRECT ADDITIONAL DRIVER<br>IND – LESS THAN 6 NAMED<br>DRIVERS | This field must be populated with "Y" to indicate that there are named drivers details or else a space if there are no additional drivers.                                                                                                    |
| E052 | SHORT FORM CANCELLATION WITH FUTURE DATE                          | A short form cancellation cannot be future dated; this error indicates that the date submitted is in the future.                                                                                                    |
| E056 | ADDITIONAL DRIVER INDICATOR<br>NOT = Y OR SPACE                   | The Additional Drivers Indicator is used to indicate that there are more than 6 named drivers insured to drive under the policy. This field must "Y" for Yes or a space. This field must not be populated with "Y" unless all 6 driver positions have already been filled.               |
| E057 | DUPLICATE VEHICLES IN POLICY<br>SET                               | This is a MID 1 error only and this error indicates that that same vehicle has been sent in more than once in the same policy set.                                                                                                    |

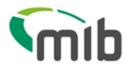

|      |                                                           | This array indicates that there were two                                                                                                    |
|------|-----------------------------------------------------------|----------------------------------------------------------------------------------------------------|
| E058 | MORE THAN ONE TRAILER<br>RECORD FOUND                     | This error indicates that there were two or more trailer records found in the file submitted. If any other records begin "T" or "Z" this record will be recognised as a trailer record.                                          |
| E059 | MORE THAN ONE HEADER<br>RECORD FOUND                      | This error indicates that there were two or more header records found in the file submitted. If any other records begin "H" or "B" this record will be recognised as a header record.                                            |
| E060 | TRAILER RECORD NOT FOUND                                  | This error has been generated because MID could not find a trailer record in the file submitted. This maybe because the last record in the file is not a trailer record or that the trailer record has an incorrect record type. |
| E061 | HEADER RECORD NOT FOUND                                   | This error has been generated because MID could not find a header record in the file submitted. This maybe because the first record in the file is not a header record or that the header record has an incorrect record type.   |
| E063 | CANCELLATION/LAPSE FOR<br>UNKNOWN VEHICLE                 | The record submitted has attempted to Cancel/Lapse a record that has not been found on MID. This may indicate that the original record or an amendment was not accepted.                                                         |
| E064 | CANCELLATION/LAPSE FOR<br>DIFFERENT NUMBER OF<br>VEHICLES | This error maybe produced if trying to cancel a vehicle from a multiple vehicle policy set that has not been loaded to the policy previously.                                                                                    |
| E066 | LONG FORM CANCEL/LAPSE<br>CANNOT BE BACK DATED            | A cancellation/lapse record has been submitted in long form format but has a date prior to that of the last amendment.                                                                                                    |
| E067 | EXPIRY DATE EARLIER THAN EFFECTIVE DATE                   | The expiry date of a record may not be prior to the effective date; this error indicates that this is the case.                                                                                                    |
| E068 | ATTEMPT TO CANCEL AN ALREADY CANCELLED POLICY             | A record to cancel a policy has been submitted for a policy that has already been cancelled.                                                                                                    |
| E069 | FIRST RECORD IN FILE NOT<br>RECORD TYPE B                 | This error indicates that the correct Header record could not be found in the MID 2 file submitted. This maybe because the first record in the file is not a header record or that the header record has the record type "H".    |

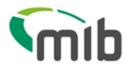

| E070 | INVALID TRADE PLATE<br>INDICATOR     | This field must be populated with "T" if the VRM is a trade plate, or else "U". This indicator will identify the Vehicle Registration Mark as a Trade Plate. The VRM will be passed through Car Data Check for validation. Where the Trade Plate Indicator has been set to "T" and a CDC warning is found, or the registration is not found, a warning message will be generated to say that there is a possible problem with the VRM but will also state that the VRM has been submitted as a Trade Plate.                                                                                                    |
|------|--------------------------------------|----------------------------------------------------------------------------------------------------|
| E071 | INVALID MOTOR TRADE POLICY INDICATOR | This field identifies the policy as being a motor trade policy in which case the must be populated with "Y". If the policy is not a motor trade policy the field should be populated with a space.                                                                                                    |
| E072 | INVALID VEHICLE ON DATE              | Must be a valid date in the format CCYYMMDD, for example 20041231. The Vehicle On date cannot be after the vehicle off date. Where the insurer is supplying the Vehicle On Date, this field can be backdated to any date in the past, provided that the insurer covered the policy during that time and can be future-dated anytime between the current date and the policy Expiry Date. Where the policyholder is supplying the Vehicle On Date, this field can be backdated up to 14 days from the current date and can be future-dated to any date between the current date and the policy Expiry Date.       |
| E073 | INVALID VEHICLE OFF DATE             | Must be a valid date in the format CCYYMMDD, for example 20041231. The Vehicle Off date cannot be prior to the Vehicle On date. Where the insurer is supplying the Vehicle Off Date, this field can be backdated to any date in the past, provided that the insurer covered the policy during that time and can be future-dated anytime between the current date and the policy Expiry Date. Where the policyholder is supplying the Vehicle Off Date, this field can be backdated up to 14 days from the current date, and can be future-dated to any date between the current date and the policy Expiry Date. |

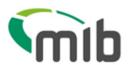

| E074 | INVALID REPORT INDICATOR ON POLICY RECORD                              | This field indicates the frequency for which non-activity reports are to be produced for that policy. The period of non-activity will be measured from when the policy is first loaded to the database. That is, the date the policy was loaded and not the policy Effective Start Date. Must have one of the following values:  X – Do not report this policy on any non-activity report for the insurer  0 – Default to standard report frequency, as detailed in Section 2.2 points 4, 5 and 6, of the Main Document  1 – Report this policy after 1 month of non-activity  3 – Report this policy after 3 months of non-activity  6 – Report this policy after 6 months of non-activity |
|------|------------------------------------------------------------------------|----------------------------------------------------------------------------------------------------|
| E075 | UPDATE TYPE OF VEHICLE<br>RECORD NOT N, A, D or O                      | The update type for this record has not been recognised. The valid update types are as follows:  N – New  A – Amend  D – D-Delete  O – O-Delete                                                                                                    |
| E076 | UPDATE TYPE ON POLICY<br>RECORD IS A AND EXISTING<br>RECORD NOT FOUND  | The record that you have submitted an amendment for could not be found on the MID. This may indicate that the original record was not accepted.                                                                                                    |
| E077 | UPDATE TYPE ON VEHICLE<br>RECORD IS A AND EXISTING<br>RECORD NOT FOUND | The record that you have submitted an amendment for could not be found on the MID. This may indicate that the original record was not accepted.                                                                                                    |
| E078 | UPDATE TYPE ON POLICY<br>RECORD IS N AND EXISTING<br>RECORD FOUND      | The update submitted on the record is "N" for new but an existing overlapping version of the record has been found on MID.                                                                                                    |
| E079 | UPDATE TYPE ON VEHICLE<br>RECORD IS N AND EXISTING<br>RECORD FOUND     | The update submitted on the record is "N" for new but an existing version of the record has been found on MID.                                                                                                    |
| E080 | NO MATCHING POLICY RECORD<br>FOUND FOR DELETE                          | The record submitted has attempted to Delete a record that has not been found on MID. This may indicate that the original record or an amendment was not accepted.                                                                                                    |

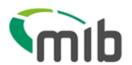

| E081 | NO MATCHING VEHICLE RECORD<br>FOUND FOR DELETE | The record submitted has attempted to Delete a record that has not been found on MID. This may indicate that the original record or an amendment was not accepted.                                                                                                    |
|------|------------------------------------------------|----------------------------------------------------------------------------------------------------|
| E082 | INVALID RENEWAL INDICATOR<br>ON POLICY RECORD  | This field indicates the insurer's renewal option for this policy. The field must be populated with one of the following options:  2A – Insurer submits policies and vehicles in anticipation of them renewing  2B – Insurer submits policies in anticipation of renewal, and Experian renews the vehicles  3A – Insurer submits policies and vehicles when renewal has been confirmed  3B – Insurer submits policies when renewal has been confirmed, and Experian renews the vehicles |
| E083 | INVALID POLICY ACCESS ON POLICY RECORD         | This policy would have been set up with an access code; this error may have been produced as this access code is not correctly set up against the user's user access in the security section of MIDUPDATE.COM. This is a numeric field so this error will also be generated if the Policy Access code submitted differs from this format.                                                                                                    |
| E084 | FILE CONTAINS MID I AND MID2<br>RECORD FORMATS | MID 1 and MID 2 records may not be submitted in the same file they must be submitted separately. The error indicates that a MID 1 record is present in a MID 2 file and vice versa.                                                                                                    |
| E085 | FILE CONTAINS UNKNOWN<br>RECORD TYPE           | The first character of each record indicates the record type. The valid record types are as follows: H – MID 1 Header Record B – MID 2 Header Record T – MID 1 Trailer Record Z – MID 2 Trailer Record P – MID 1 Policy Record F – MID 2 Policy Record E – MID 1 Short Form Record V – MID 2 Vehicle Record                                                                                                    |

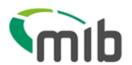

|      |                                                                     | T                                                                                                    |
|------|---------------------------------------------------------------------|----------------------------------------------------------------------------------------------------|
| E086 | LAST RECORD IN FILE NOT<br>RECORD TYPE Z                            | This error indicates that the correct Trailer record could not be found in the MID 2 file submitted. This maybe because the last record in the file is not a Trailer record or that the trailer record does not have the record type "Z".                                                                           |
| E087 | INVALID POLICY RECORD TYPE                                          | Policy records need to begin with the following value for either MID 1 or MID 2:  P – MID 1 Policy Record  F – MID 2 Policy Record  It may because the record does not start with the relevant value that this error has been produced.                                                                             |
| E088 | NO POLICY RECORD FOUND FOR<br>VEHICLE                               | This error states that the policy that the vehicle record was submitted for could not be found on MID. This may indicate that the corresponding policy record has not been submitted or accepted, or that the wrong policy number was used, or that the DA ID was omitted by a policyholder.                        |
| E089 | VEHICLE ON/OFF DATES NOT<br>WITHIN POLICY<br>EFFECTIVE/EXPIRY DATES | The On/Off dates of vehicles must be within the policy's effective/expiry dates. This error indicates that On/Off dates submitted fall outside of the policy effective/expiry dates.                                                                                                    |
| E090 | POLICY NOT FOUND FOR CANCELLATION/LAPSE                             | The record submitted has attempted to Cancel/Lapse a record that has not been found on MID. This may indicate that the original record or an amendment was not accepted.                                                                                                    |
| E091 | USER DOES NOT HAVE ACCESS<br>TO THIS POLICY                         | This error will be reported if a user is trying to update a policy that they do not have access to. If the user should have access to this policy check, their user access in the security part of the MIDUpdate website. Their user access should include either their policy number(s) or a relevant access code. |
| E093 | UPDATE TYPE OF POLICY<br>RECORD NOT N, A, D OR R                    | The update type is the second character of each record. The valid update types are as follows:  N – New A – Amend D – Delete R – Renewal for Policy Record                                                                                                    |

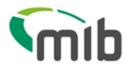

| E094 | INVALID CONTACT DETAILS<br>CODE                                              | This 4 digit code is used to give contact details at policy level should they differ from the default contact details. This code must match one that has been previously submitted to Experian by the insurer.                |
|------|------------------------------------------------------------------------------|----------------------------------------------------------------------------------------------------|
| E095 | POLICYHOLDER CANNOT DELETE<br>OR AMEND THIS VEHICLE AS IT<br>HAS DRIVER DATA | This vehicle is on MID with Driver or Class Of Use details at vehicle level. Policyholders do not have the authority to amend records that have Class of Use, Permitted Driver, Number of Named Drivers etc at vehicle level. |
| E096 | INVALID EFFECTIVE DATE FOR RENEWAL                                           | When a policy is renewed the effective date of the renewal must be equal to, or after the expiry of the previous record. This date must also be in the format CCYYMMDD, for example 20041231                                  |
| E097 | RENEWAL POLICY RECORD<br>REJECTED FOR THIS VEHICLE                           | This error will be produced for each subsequent vehicle in that file if the corresponding policy renewal record has been rejected due to an error.                                                                            |
| E098 | DA BRANCH ID PRESENT BUT NO<br>DA ID                                         | Data has been supplied in the DA Branch field so MID will require a DA ID also to be supplied but this data is missing.                                                                                                    |
| E099 | VEHICLE OFF DATE IS PRIOR TO ON DATE                                         | The Vehicle Off date cannot be before the vehicle On date.                                                                                                    |
| E100 | POLICYHOLDER CANNOT SET<br>FOREIGN REGISTRATION<br>INDICATOR                 | This error indicates that a policyholder has submitted records with the Foreign Registration Indicator set to "F".                                                                                                    |
| E101 | COMPARE & AMEND FILE IS EMPTY                                                | A Compare & Amend file has been submitted but the file itself contained no data.                                                                                                    |
| E102 | UPDATE TYPE ON POLICY RECORD = "R" AND EXISTING RECORD NOT FOUND             | A renewal record has been submitted but the existing record cannot be found on MID.                                                                                                    |
| E103 | USER ID NOT AUTHORISED                                                       | This error indicates that the user supplying the update does not have authority do so for this policy. This may be caused if the user has not been given access in the security section of MIDUpdate.                         |

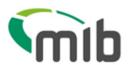

| E104 | THIS POLICY CANNOT BE<br>UPDATED BY A COMPARE AND<br>AMEND BATCH       | This error maybe produced under certain circumstances where the policy has manually had to have the Compare & Amend flag removed after a compare & amend file had been submitted in error. The MID would now be expecting a standard update for this policy.                                       |
|------|------------------------------------------------------------------------|----------------------------------------------------------------------------------------------------|
| E105 | THIS POLICY CAN ONLY BE<br>UPDATED BY A COMPARE AND<br>AMEND BATCH     | This policy has previously been updated by a Compare & Amend file(s). Due to the nature of Compare & Amend this policy would now be marked as a Compare & Amend policy and this is now the expected method of updating                                                                             |
| E106 | POLICYHOLDER MAY NOT<br>SUPPLY BACKDATED DATA                          | The policyholder has attempted to supply data that is more than 14 days previous to the day of submission; policyholders do not have the authority to do this.                                                                                                    |
| E107 | REINSTATEMENT FOR A POLICY<br>THAT IS NOT CANCELLED                    | The policy that this reinstatement record has been submitted for has not been cancelled. This may indicate that the original cancellation record was not accepted.                                                                                                    |
| E108 | REINSTATEMENT DATE EARLIER THAN CANCELLATION DATE                      | When a policy is being reinstated the reinstatement date cannot be prior to the date that the policy was cancelled, this error indicates that this is the case.                                                                                                    |
| E109 | OFF DATE EARLIER THAN ON<br>DATE – COMPARE AND AMEND<br>POLICY         | The Vehicle Off date cannot be prior to the Vehicle On date. This error is likely to be generated if a future-dated record is sent and then removed from a file.                                                                                                    |
| E110 | RENEWAL WITH TYPE 2A OR 3A<br>BUT NO VEHICLE RECORDS<br>FOLLOWING      | The renewal option indicated in the policy record is 2A or 3A, with these options the vehicles records must be submitted along with the policy renewal record. This error indicates that while the policy record has been received it has not been followed by the corresponding vehicles records. |
| E111 | THE PREVIOUS VERSION OF THE POLICY IS CANCELLED AND IS NOT RE-INSTATED | This error will be produced if an amendment is submitted for a policy that has been cancelled but not yet reinstated.                                                                                                    |

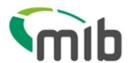

| E112 | NO MATCHING VEHICLE RECORD<br>FOUND FOR O-DELETE                        | The record submitted has attempted to Delete a record that has not been found on MID. This may indicate that the original record or an amendment was not accepted, or that the dates of the record are not equal to the dates on the record to be deleted.                                                                                               |
|------|-------------------------------------------------------------------------|----------------------------------------------------------------------------------------------------|
| E113 | POLICYHOLDER MAY NOT<br>SUPPLY BACK-DATED DATA<br>AMENDMENT             | This error indicates that the policyholder has submitted data that takes affect more than 14 days previous to the day it was submitted, a policyholder is not allowed to do this.                                                                                                    |
| E114 | COMPARE AND AMEND BATCH<br>REJECTED BECAUSE OF INVALID<br>DATES         | This error refers to the dates submitted in the vehicle records not being valid in relation to those in the Compare & Amend policy. Check that the dates submitted fall inside those of the policy itself and that they follow the correct format of CCYYMMDD, for example 20041231.                                                                     |
| E115 | FUTURE DATED RENEWAL<br>ALREADY EXISTS FOR THIS<br>POLICY               | This error will be produced if a renewal record has been submitted for a policy that already has a renewal pending.                                                                                                    |
| E116 | GAP IN COVER NOT PERMITTED<br>WITH POLICY RENEWAL OR<br>AMEND           | When a policy is renewed or amended the effective date of the renewal/amendment must allow for the cover period to be continuous.                                                                                                    |
| E117 | C&A FILE CONTAINS ONE OR<br>MORE ERRORS, THE ENTIRE FILE<br>IS REJECTED | As a Compare & Amend file will always compare itself to the previous file submitted files must be able to process error free for accurate results. This error indicates that an error has been found on a C&A submission file, therefore the entire file has been rejected and will not be used for comparison against the previous C&A submission file. |
| E118 | UNAUTHORISED INSURER ID FOR<br>SUPPLIER                                 | This error will be produced if a policy is submitted for an insurer that the supplier is not authorised to supply on behalf of.                                                                                                    |
| E119 | NO POLICY IN FORCE ON THE CANCELLATION DATE                             |                                                                                                    |

|      |     | ESTIMATED FLEET SIZE |
|------|-----|----------------------|
| E123 | 123 | MUST BE SPACES OR    |
|      |     | NUMERIC              |

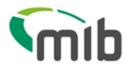

| E124 | FILE REJECTED. NOT<br>SUBMITTED BY<br>NOMINATED USER.<br>RESUBMIT USING<br>CORRECT ID | This error indicates that the user updating a Compare and Amend policy is not the nominated user to do so. This is to prevent different users from updating the same Compare and Amend policy resulting in duplicate records against the same policy in MID. If you wish to change the nominated user, please ask your Insurer to contact the respective MIB account manager. |
|------|---------------------------------------------------------------------------------------|----------------------------------------------------------------------------------------------------|
| W001 | VEHICLE REGISTRATION<br>MARK NOT FOUND                                                | The Vehicle Registration submitted could not be found on our Car Data Check database. In rare cases this may be due to an error on the DVLA register but is more likely to suggest an error in the VRM.                                                                                                    |
| W003 | VEHICLE MAKE AND<br>MODEL AND INSTEP<br>CODE PRESENT                                  | This warning is notification that both the vehicle make and model and instep code are present. In cases such as these the instep code will be used.                                                                                                    |
| W004 | INVALID EFFECTIVE<br>START TIME                                                       | This warning will have been produced if the field is not completed in a 24-hour clock format or is not totally numeric.                                                                                                    |
| W005 | INVALID TIME OF EXPIRY                                                                | This warning will have been produced if the field is not completed in a 24-hour clock format or is not totally numeric.                                                                                                    |
| W006 | INVALID POLICYHOLDER<br>DATE OF BIRTH                                                 | This date must be in the format CCYYMMDD, for example 20041231. If the date is not known, or the policyholder has been identified as a company by setting the Company indicator to C, this should be set to all zeroes.                                                                                                    |
| W007 | INVALID POLICYHOLDER<br>AGE                                                           | This warning maybe produced if the field has been completed with anything other than numeric characters.                                                                                                    |
| W008 | NAMED DRIVER DATE OF<br>BIRTH INVALID                                                 | This date must be in the format CCYYMMDD, for example 20041231. If the date is not known this should be set to all zeroes.                                                                                                    |
| W009 | NAMED DRIVER AGE<br>INVALID                                                           | This warning maybe produced if the field has been completed with anything other than numeric characters.                                                                                                    |
| W010 | VEHICLE REGISTRATION<br>MARK SHOWN AS<br>EXPORTED                                     | This warning is currently suppressed and should not be received.                                                                                                    |
| W011 | UPDATE TYPE IS D AND EXISTING RECORD NOT FOUND                                        | This warning will be produced if a delete record is submitted for a policy that does not exist.                                                                                                    |
| W012 | UPDATE TYPE IS D AND EXISTING VEHICLE NOT FOUND                                       | This warning will be produced if a delete record is submitted for a vehicle that does not exist.                                                                                                    |

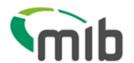

|      |                                                                             | I —                                                                                                    |
|------|-----------------------------------------------------------------------------|----------------------------------------------------------------------------------------------------|
| W013 | POLICY RECORD<br>REJECTED AND PPCC<br>NOT ACTIONED                          | The policy record in question was rejected and due to this the Party Policy Control Count indicated on the record submitted has not taken effect.                                                                                                    |
| W014 | INVALID VEHICLE TYPE                                                        | This warning has been produced because the vehicle record has been submitted with an invalid vehicle type. The valid vehicle types are as follows:  Trade Plate Private Car Motorcycle Coach/Minibus Commercial veh/Van Agricultural Plant Motor Home Other                                                                                                    |
| W015 | VEHICLE NOT<br>FOUND/SCRAPPED/EXPO<br>RTED BUT TRADE PLATE<br>INDICATOR SET | Where the Trade Plate Indicator has been set to "T" this warning message will be generated to say that the VRM has generated a CDC warning but state that the VRM was submitted as a Trade Plate.                                                                                                    |
| W016 | INVALID VEHICLE<br>RECORD INDICATOR                                         | This warning may indicate that the vehicle record indicator in the policy record has a value other than "Y" for Yes or a space.                                                                                                    |
| W017 | VEHICLE RECORD INDICATOR = Y, BUT NO VEHICLE RECORDS FOLLOWING              | The vehicle record indicator on the policy record has set to "Y" to indicate that there will be corresponding vehicle records following this policy record but none were found.                                                                                                    |
| W018 | RENEWAL TYPE 2A OR<br>3A BUT NO VEHICLE<br>RECORDS FOLLOWING                | The renewal option indicated in the policy record is 2A or 3A, with these options the vehicles records must be submitted along with the policy renewal record. This warning indicates that while the policy record has been received it has not been followed by the corresponding vehicles records.                                                                                                    |
| W019 | A CANCELLATION HAS<br>ALREADY BEEN<br>RECEIVED FOR THIS<br>POLICY           | This has been produced has a cancellation record has been received for a policy that has already had a cancellation actioned.                                                                                                    |
| W020 | THERE IS A LATER<br>DATED VERSION OF THIS<br>POLICY                         | This MID 2 only warning is issued if the user sends in an Amendment to a current policy but the MID has previously received a Future Dated version which is waiting to be actioned. This is warning the user that the MID will apply this Amend to the current version of the policy but when the Future dated policy becomes effective, the policy details will revert back to those on the Future dated Policy record. |

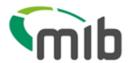

| W021 | VEHICLE REGISTRATION<br>MARK NOT FOUND,<br>DELAYED CHECK FOR<br>NEW VEHICLE            | This warning has been generated from a previous submission and has delayed because the VRM format has identified the vehicle being new. Delayed Car Data Check results will take at least six weeks to be reported back. This alone will not cause the record to reject but it suggests a problem with the vehicle or VRM which should always be checked with the DVLA.                                                                                              |
|------|----------------------------------------------------------------------------------------|----------------------------------------------------------------------------------------------------|
| W022 | VEHICLE REGISTRATION<br>MARK SHOWN AS<br>SCRAPPED                                      | This information has been retrieved from the Experian Car Data Check database. This alone will not cause the record to reject but it suggests a problem with the vehicle or VRM which should always be checked with the DVLA.                                                                                                    |
| W023 | POLICYHOLDER HAS<br>SUPPLIED A FIELD THAT<br>ONLY THE INSURER CAN<br>POPULATE          | The Policyholder has submitted a file with fields completed that only the insurer is authorised to do so. These fields include Class of Use, Permitted Driver, Number of Named Drivers etc at vehicle level.                                                                                                    |
| W024 | VEHICLE REGISTRATION<br>MARK SHOWN AS<br>SCRAPPED, DELAYED<br>CHECK FOR NEW<br>VEHICLE | This information has been retrieved from the Experian Car Data Check database. This warning has been generated from a previous submission and has been delayed; delayed Car Data Check results may take up to six weeks to be reported back, as the vehicle registration has been identified as new. This alone will not cause the record to reject and is meant very much as a warning, which if causes suspicion/concern should always be confirmed with the DVLA. |
| W025 | VEHICLE REGISTRATION<br>MARK SHOWN AS<br>EXPORTED, DELAYED<br>CHECK FOR NEW<br>VEHICLE | This warning is suppressed.                                                                                                    |
| W027 | THIS POLICY HAS NOW<br>BEEN MARKED AS A<br>COMPARE AND AMEND<br>POLICY                 | This warning is notification that the policy in question has had a Compare & Amend submitted to update the details for the first time. Due to the nature of Compare & Amend this policy would now be marked as a Compare & Amend policy and this is now the expected method of updating.                                                                                                    |

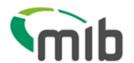

| W028 | VEHICLE REG SHOWN AS<br>SCRAPPED, DELAYED<br>CHECK NEW VEHICLE<br>FROM POLICYHOLDER | This information has been retrieved from the Experian Car Data Check database. This warning has been generated from a previous submission by a policyholder and has been delayed because the VRM format has identified the vehicle being new. Delayed Car Data Check results will take at least six weeks to be reported back. This alone will not cause the record to reject but it suggests a problem with the vehicle or VRM which should be taken up with the policyholder. |
|------|-------------------------------------------------------------------------------------|----------------------------------------------------------------------------------------------------|
| W029 | VEHICLE REG SHOWN AS<br>EXPORTED, DELAYED<br>CHECK NEW VEHICLE<br>FROM POLICYHOLDER | This warning is suppressed and will not be received.                                                                                                    |
| W030 | VEHICLE REG NOT<br>FOUND, DELAYED<br>CHECK NEW VEHICLE<br>FROM POLICYHOLDER         | This information has been retrieved from the Experian Car Data Check database. This warning has been generated from a previous submission by a policyholder and has been delayed because the VRM format has identified the vehicle being new. Delayed Car Data Check results will take at least six weeks to be reported back. This alone will not cause the record to reject but it suggests a problem with the vehicle or VRM which should be taken up with the policyholder. |
| W031 | EMPTY FILE RECEIVED                                                                 | This warning has been produced as the file received contained no data.                                                                                                    |
| W032 | A RECORD LIES WHOLLY<br>BEYOND AMEND PERIOD                                         | This warning is to advise the user that they have truncated an existing record, but there is another existing record (cover period) that has been unaffected by the truncation.                                                                                                    |
| W033 | ON AND OFF DATES FOR<br>O DELETE RECORD CAN<br>NO LONGER BE FOUND                   | In circumstances where a truncating Amend and an O-Delete are submitted in the same file in that order, and the O-Delete fails to find an existing record that matches its On- and Offdates because the truncating Amend changed the Offdate of the existing record, the O-Delete will not be applied.                                                                                                    |
| W034 | MOTOR TRADE IND = M OR F BUT FLEET SIZE ESTIMATE IS MORE THAN ZERO                  |                                                                                                    |

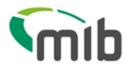

| W040 | THE LAST 3 ALPHAS<br>SHOULD NOT INCLUDE I<br>OR Q     | Registrations since Sep 2001 should not include I or Q in any of the last three characters. Please check that the correct VRM was submitted. If the VRM is incorrect, then the vehicle should be completely deleted (it is easier to do this interactively using MIDUpdate), and the correct details submitted. Compare & Amend users will need to ask their insurer to do this.                                |
|------|-------------------------------------------------------|----------------------------------------------------------------------------------------------------|
| W041 | THE FIRST ALPHA MUST<br>NOT BE O OR U                 | For registration numbers where the Prefix denotes year of registration, the first Alpha must not be O or U. Please check that the correct VRM was submitted. If the VRM is incorrect, then the vehicle should be completely deleted (it is easier to do this interactively using MIDUpdate), and the correct details submitted. Compare & Amend users will need to ask their insurer to do this.                |
| W042 | THE FIRST NUMERIC<br>MUST NOT BE ZERO                 | For all types of registration number, the first Numeric must not be zero. Please check that the correct VRM was submitted. If the VRM is incorrect, then the vehicle should be completely deleted (it is easier to do this interactively using MIDUpdate), and the correct details submitted. Compare & Amend users will need to ask their insurer to do this.                                                  |
| W043 | THE LAST 3 ALPHAS<br>SHOULD NOT INCLUDE I,<br>Q OR Z  | For registration numbers where the Prefix denotes year of registration, the last 3 Alphas should not include I, Q or Z. Please check that the correct VRM was submitted. If the VRM is incorrect, then the vehicle should be completely deleted (it is easier to do this interactively using MIDUpdate), and the correct details submitted. Compare & Amend users will need to ask their insurer to do this.    |
| W044 | THE FIRST 3 ALPHAS<br>SHOULD NOT INCLUDE I,<br>Q OR Z | For registration numbers where the Suffix denotes year of registration, the first three Alphas must not include I, Q or Z. Please check that the correct VRM was submitted. If the VRM is incorrect, then the vehicle should be completely deleted (it is easier to do this interactively using MIDUpdate), and the correct details submitted. Compare & Amend users will need to ask their insurer to do this. |

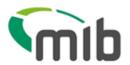

| W045 | THE LAST ALPHA MUST<br>NOT BE Q                                         | For registration numbers where the Suffix denotes year of registration, the last Alpha should not be Q. Please check that the correct VRM was submitted. If the VRM is incorrect, then the vehicle should be completely deleted (it is easier to do this interactively using MIDUpdate), and the correct details submitted. Compare & Amend users will need to ask their insurer to do this. |
|------|-------------------------------------------------------------------------|----------------------------------------------------------------------------------------------------|
| W046 | THE LETTER Q SHOULD<br>NOT BE INCLUDED<br>ANYWHERE WITHIN THE<br>FORMAT | For Dateless/ Ageless Registrations, the letter Q should not be included anywhere within the format. Please check that the correct VRM was submitted. If the VRM is incorrect, then the vehicle should be completely deleted (it is easier to do this interactively using MIDUpdate), and the correct details submitted. Compare & Amend users will need to ask their insurer to do this.    |